-M

iSeries

# Oracle Migration Toolkit

# Relatório da

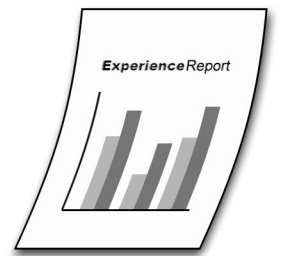

iSeries

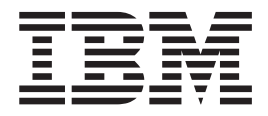

# Oracle Migration Toolkit

**© Copyright International Business Machines Corporation 2005. Todos os direitos reservados.**

# **Índice**

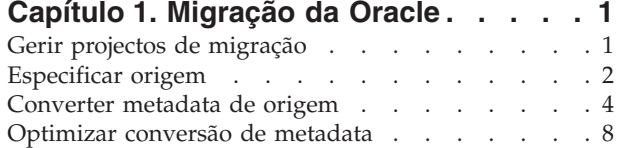

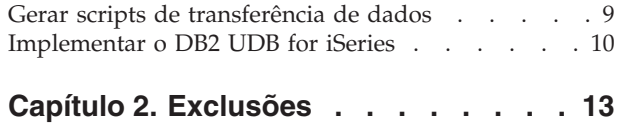

# <span id="page-6-0"></span>**Capítulo 1. Migração da Oracle**

Este documento descreve o processo de migrar uma base de dados da Oracle<sup>(TM)</sup> para DB2<sup>(R)</sup> Universal Database<sup>(TM)</sup> for iSeries<sup>(TM)</sup> utilizando o Oracle Migration Toolkit (MTK). O processo foi dividido em seis subtarefas e cada uma explicada detalhadamente. Repare que, com a finalidade de gerar este relatório, não utilizámos a parte do ″assistente de migração″ da ferramenta. Pusemos em prática este processo efectuando todas as subtarefas que a ferramenta fornece, de forma a que cada uma seja descrita neste relatório.

*Gerir projectos de migração*

*Especificar origem*

*Converter metadata de origem*

*Optimizar conversão de metadata*

*Gerar scripts de transferência de dados*

*Implementar o DB2 no iSeries*

#### **Obter mais informações**

A ferramenta MTK fornece ajuda online extensiva que abrange cada tópico mais detalhadamente do que este relatório da experiência. No entanto, uma vez que a ferramenta foi concebida para ser executada com plataformas do DB2 diferentes, determinados detalhes da ajuda genérica podem não aplicar-se à implementação do iSeries ou estar em falta. É por este motivo que este relatório da experiência foi criado. Deve ser considerado um complemento ao texto de ajuda, uma vez que se destina especificamente ao processo de migração do iSeries.

Pode obter informações abrangentes sobre o DB2 UDB for iSeries no iSeries [Information](http://www.ibm.com/eserver/iseries/infocenter) Center (http://www.ibm.com/eserver/iseries/infocenter).

## **Gerir projectos de migração**

O Oracle Migration Toolkit (MTK) permite-lhe organizar o trabalho em projectos. Cada projecto de migração é mantido separadamente, de forma a que possa gerir com facilidade todos os ficheiros que são gerados durante cada migração. Assim que tiver criado um projecto, pode voltar a ele a qualquer momento e abrir um projecto criado anteriormente. Quando iniciar o MTK, optar por criar um novo projecto ou abrir um projecto que tenha criado anteriormente.

Para criar um novo projecto no MTK, execute os seguintes passos:

- 1. Especifique um nome de projecto.
- 2. Especifique um caminho para o projecto. Este é o caminho sob o qual todos os ficheiros são armazenados. O MTK anexa o nome do projecto como um subdirectório e inclui o mesmo como parte do caminho completo. Por este motivo, recomendamos que utilize o mesmo projecto em todos os projectos de migração. Estes são armazenados em directórios separados, já que os nomes de projectos são diferentes, mas tem a vantagem de os ter todos agrupados.
- 3. Forneça uma descrição de texto para o projecto. Mesmo que pretenda migrar a mesma base de dados Oracle de origem, poderá pretender criar vários projectos para organizar o trabalho (por exemplo, se pretender efectuar o trabalho em vários passos). Uma boa descrição ajuda-o quando tentar distinguir o trabalho que efectua para cada projecto.
- <span id="page-7-0"></span>4. Especifique a versão e a base de dados de origem. (No entanto, nesta fase, a única base de dados de origem suportada é a versão 8 da Oracle.)
- 5. Especifique a plataforma de destino. Este é o sistema no qual o DB2 está instalado e onde definirá o destino da migração da base de dados da Oracle. Nas migrações do iSeries, tem de escolher a versão e a edição do servidor iSeries. Este procedimento é muito importante, uma vez que as diferentes edições do DB2<sup>(R)</sup> Universal Database<sup>(TM)</sup> for iSeries suportam diferentes funções. Nesta fase, as combinações de versão e edição suportadas são: versão 5 edição 2 e versão 5 edição 3. Se o servidor iSeries não tiver ainda qualquer destas edições instaladas, escolha V5R2. Determinadas funções podem não ser executadas no sistema e, portanto, falham na correcta implementação; no entanto, a escolha do V5R2 impede que o MTK gere componentes apenas para V5R3 do DB2.
- 6. Faça clique em **OK**.

#### **Exemplo**

Quando o MTK é iniciado, é-lhe apresentada imediatamente uma caixa de diálogo para Project Management (Gestor de projectos). Escreva folha de pagamentos como nome do projecto e deixe o nome do caminho como o valor assumido. Introduza uma descrição clara e objectiva, para distinguir o projecto de qualquer outro projecto de migração que possa criar, tal como Migrar ficheiros de pagamentos do  $1.^{\circ}$  trimestre.

Em seguida, especifique o DB2 UDB for iSeries como destino. Ao utilizar a lista pendente, altere a plataforma para DB2 UDB iSeries V5R2 de forma a indicar que os dados serão migrados para um sistema do iSeries a executar a versão 5 edição 2. Neste momento, concluiu a configuração do projecto, por isso, faça clique em **OK**.

# **Especificar origem**

O Oracle Migration Toolkit (MTK) permite-lhe especificar a origem da migração com base num conjunto de ficheiros de script ou directamente a partir da base de dados da Oracle.

É importante lembrar-se de que os dados em si não são processados durante esta fase. Trata-se simplesmente de identificar os objectos da Oracle cujas definições serão convertidas num formato que permita a criação desses mesmos objectos para o DB2 no sistema do iSeries. Os movimentos dos dados contidos nestes objectos fazem parte de um passo posterior. Este passo cria uma base de dados *vazia* no DB2 que se assemelhe bastante à base de dados da Oracle.

#### **Especificar a origem utilizando ficheiros de script**

Pode identificar um ficheiro (ou conjunto de ficheiros) com as instruções SQL que pretende converter. Utilize este método quando já tiver scripts com todas as instruções necessárias para criar a base de dados da Oracle. Ao utilizar este método, o MTK pega na sintaxe SQL de todos os ficheiros de entrada e converte-os a partir de SQL compatível com Oracle para SQL compatível com DB2.

Certifique-se de que o conjunto de ficheiros inclui todos os ficheiros com interdependências. Uma vez que o processo de conversão pode referir-se a objectos quando gerar SQL compatível com DB2. Por exemplo, se um script contiver uma instrução CREATE INDEX, será necessário que a instrução CREATE TABLE da tabela subjacente seja incluída no ficheiro ou conjunto de ficheiros a serem especificados como a origem. Mesmo que já tenha migrado a tabela subjacente, tem de incluir a instrução CREATE TABLE.

A fase seguinte do processo de migração, **Converter**, permite-lhe especificar se determinados ficheiros de origem destinam-se apenas ao contexto. Este procedimento é útil no caso de não pretender migrar a tabela novamente, mas necessita da instrução CREATE TABLE para que um objecto dependente, tal como um índice ou vista, seja convertido adequadamente.

Para especificar um conjunto de ficheiros de script para a migração, execute os seguintes passos:

- 1. Determine se tem scripts que contenham todas as instruções SQL necessárias para criar os objectos de base de dados da Oracle. Estes podem incluir tabelas, vistas, índices, procedimentos, activadores, funções, etc.
- 2. Faça clique em **Import** (Importar) para seleccionar todos os ficheiros com as instruções SQL que pretenda converter. Pode visualizar, ordenar ou remover os ficheiros seleccionados conforme necessário.
- 3. Poderá pretender ordenar os ficheiros de script nesta fase para se certificar de que existe um fluxo lógico de objectos e respectivas dependências. As tabelas devem ser criadas primeiro, seguido das vistas, índices e activadores sobre estas tabelas e, possivelmente, seguido de quaisquer instruções SELECT ou CREATE PROCEDURE que dependem de um ou de todos os objectos. Também pode ordenar os ficheiros durante o passo **Converter**.
- 4. Faça clique sobre o separador **Convert** (Converter) para continuar o processo de migração.

#### **Especificar a origem directamente a partir da base de dados da Oracle**

A segunda forma de especificar a origem da migração consiste em extrair as descrições directamente da base de dados da Oracle. Utilize este método quando não tiver ficheiros de script a descrever a base de dados da Oracle ou quando pretender definir subconjuntos dos objectos a serem migrados utilizando o próprio MTK.

Para utilizar este método, a base de dados da Oracle tem de estar acessível na máquina que estiver a utilizar para executar o MTK. Esta técnica utiliza metadata e os catálogos da Oracle para gerar as listas de todos os objectos disponíveis na migração para o DB2.

Para especificar directamente a base de dados da Oracle, execute os seguintes passos:

- 1. Faça clique em **Extract** (Extrair) para abrir a interface que estabelece ligação à base de dados da Oracle. Especifique o nome da base de dados da Oracle que pretende migrar, juntamente com um ID de utilizador e palavra-passe.
- 2. Assim que estabelecer ligação, todos os objectos disponíveis no âmbito da base de dados da Oracle são listados. Seleccione os objectos que pretende migrar.
- 3. Quando tiver efectuado as selecções, faça clique em **Extract** (Extrair) para produzir um ficheiro contendo as instruções SQL. Recomendamos que marque as opções **Create one file / stored procedure** (Criar um ficheiro / procedimento armazenado) e **Include other needed objects** (Incluir outros objectos necessários). Ao criar um ficheiro, pode utilizar o ficheiro para futuras migrações, uma vez que já concluiu a migração e pode ser um processo moroso. Ao optar por incluir os objectos necessários, pode permitir que a ferramenta identifique quaisquer objectos dependentes que possa ter esquecido.
- 4. Faça clique no separador **Convert** (Converter) para continuar o processo de migração.

#### **Detalhes**

Normalmente, um ficheiro de script SQL contém comentários dispersos por entre as instruções SQL. Estas aparecem da seguinte forma:

```
-- The following statement creates a table
```

```
create table oracle_worker(
     Name varchar2(25),
     Age number check(Age between 18 AND 65),
     Lodging varchar2(15));
```
Repare também que os pontos e vírgula são utilizados como delimitadores de finalização para as instruções SQL.

# <span id="page-9-0"></span>**Converter metadata de origem**

Nos passos anteriores, criou o projecto de migração e definiu o conjunto de objectos na base de dados da Oracle que será migrada para DB2<sup>(R)</sup> Universal Database<sup>(TM)</sup> for iSeries. Este passo utiliza estas definições para converter o SQL em instruções SQL compatíveis com DB2.

Para converter metadata de origem em scripts compatíveis com DB2, execute os seguintes passos:

- 1. Especifique um prefixo para os ficheiros gerados, se pretender substituir o valor assumido. Como valor assumido, a ferramenta utiliza o nome do ficheiro de origem evidenciado, mas poderá alterá-lo para algo mais descritivo. Este nome é o prefixo dos ficheiros .db2 e .rpt que são produzidos pelo passo Converter e afecta apenas os nomes dos ficheiros gerados pelo MTK. Não tem impacto sobre os nomes dos objectos de base de dados e não afecta o conteúdo dos scripts de saída.
- 2. Se existirem instruções SQL que tenham literais de data, deve certificar-se de que escolhe o formato correcto em **Source date format** (Formato da data de origem) a partir das opções disponíveis. Se não tiver quaisquer literais de data ou simplesmente não tem a certeza, deixe o formato assumido.
- 3. Determine se qualquer dos ficheiros de origem existe na lista apenas para fornecer contexto aos outros objectos. Se for esse o caso, faça clique em **Set Context** (Definir contexto) e seleccione todos os ficheiros que são utilizados apenas para fornecer as definições dos objectos referidos por outros objectos nos scripts.

As instruções SQL nos ficheiros que identificar como ficheiros de contexto não são convertidos em scripts de saída. Portanto, nem todos os ficheiros podem ser ficheiros de contexto. Pelo menos um ficheiro, e possivelmente vários ficheiros, tem de permanecer como ficheiro de origem.

- 4. Se ainda não tiver definido a ordem dos ficheiros conforme explicado no passo **Especificar origem**, modifique a ordem dos ficheiros de origem utilizando os botões **Move File Up** (Mover ficheiro para cima) ou **Move File Down** (Mover ficheiro para baixo) abaixo da lista de ficheiros.
- 5. Se pretender, pode visualizar **Advanced Options** (Opções avançadas) e **Global Type Mapping** (Mapeamento de tipo global), mas não recomendamos que altere seja o que for. A opção **Global Type Mapping** (Mapeamento de tipo global) pode ter interesse no caso de pretender visualizar os tipos de Oracle e os tipos de DB2 correspondentes utilizados durante a conversão das instruções SQL.
- 6. Faça clique em **Convert** (Converter). Esta opção inicia o processo de conversão, que pode demorar alguns minutos, dependendo do número e da complexidade das instruções que estão a ser processadas.
- 7. Após a conclusão do processo de conversão, o separador **Refine** (Optimizar) é aberto, apresentando as informações do Translator (Conversor). No entanto, nesta fase recomendamos que regresse ao separador **Convert** (Converter), onde pode visualizar os ficheiros de saída que o processo de conversão gerou. Dois ficheiros são particularmente interessantes:

O ficheiro .db2 é o script de saída real. Contém todas as instruções SQL do script de entrada, convertidas em SQL compatível com DB2. Em alguns casos, as instruções são modificadas ou até mesmo omitidas. O ficheiro .db2 contém comentários incorporados que indicam onde foram encontrados erros, onde foram omitidas instruções propositadamente e onde foram modificadas as instruções. Uma boa característica do ficheiro .db2 consiste em reter cada instrução SQL original do script de entrada e torná-la num comentário. Cada um seguido da instrução SQL equivalente para DB2. Este procedimento permite-lhe visualizar como o processo de conversão modificou cada instrução.

O ficheiro .rpt é uma lista simples de todas as mensagens. Este ficheiro não contém qualquer das instruções SQL. É simplesmente um relatório de todas as mensagens que o processo de conversão gerou. Pode utilizar este ficheiro para obter uma ideia da regularidade com que decorreu o processo de conversão.

#### **Detalhes**

#### **Qualificação do nome**

Em função de como os scripts de entrada têm os respectivos objectos qualificados, os scripts resultantes podem ter ou não nomes qualificados para tabelas, vistas, índices e outros objectos SQL. Por exemplo, se todos os objectos no script da Oracle de entrada não forem qualificados (não tiverem espaço de tabela especificado), todos os objectos no script de saída serão também não qualificados. Se todos os objectos no script de entrada forem qualificados utilizando o mesmo espaço de tabela, o script de entrada é, mesmo assim, não qualificado. Nestes casos, quando implementa no servidor iSeries, os objectos são implicitamente qualificados pelo perfil que utiliza quando estabelece ligação ao DB2. Se existirem deferentes qualificadores utilizados nos scripts de entrada, o primeiro encontrado é o valor assumido, e quaisquer objectos a utilizar este espaço de tabela assumido aparecem não qualificados no script de saída. Quaisquer objectos que utilizem um qualificador diferente do valor assumido são qualificados pelo mesmo nome de esquema no script de saída. Um caso único ocorre quando a primeira referência a um objecto é qualificada, mas posteriormente no script de entrada existem referências não qualificadas. O MTK resolve este caso tornando o primeiro esquema como valor assumido (e, portanto, deixa os que não são qualificados no script de saída) e qualificando quaisquer referências não qualificadas subsequentes utilizando a DBA de nomes de esquema.

Alguns exemplos simples são:

1st reference: tab1 output: tab1 2nd reference: tab2 output: tab2 1st reference: tab1 table space x output: tab1 2nd reference: tab2 table space x output: tab2 1st reference: tab1 table space x output: tab1 2nd reference: tab2 table space y output: y.tab2 1st reference: tab1 table space x output: tab1<br>2nd reference: tab2 output: dba.tab2 2nd reference: tab2

#### **Operações de definição**

O DB2 UDB for iSeries não suporta determinadas operações de definição, como INTERSECT e EXCEPT, no V5R2. Quando os scripts da Oracle contêm instruções SQL que utilizam estas operações, são substituídos por UNION. Este procedimento é efectuado para garantir que o SQL de saída é válido, mas provavelmente produzirá um resultado diferente do pretendido. Recomendamos que reveja as localizações onde ocorrem estes avisos e decida se devem ser reescritos ou se UNION é uma substituição aceitável.

#### **Activadores SQL**

Outras plataformas DB2 permitem que programas activadores se refiram implicitamente à velha imagem de linha e à nova imagem de linha com os identificadores OLD e NEW, respectivamente. O DB2 UDB for iSeries requer que a instrução SQL CREATE TRIGGER tenha uma linha explícita REFERENCING OLD AS OLD NEW AS NEW. Esta cláusula é adicionada durante o processo de conversão para as instruções CREATE TRIGGER.

#### **Campos LOB (Large Object)**

A implementação do DB2 UDB for iSeries nos campos LOB não suporta o atributo NOT LOGGED. A qualquer dos tipos de objectos grandes (CLOB, BLOB e DBCLOB) é removida a cláusula NOT LOGGED quando são convertidos para DB2 UDB for iSeries.

#### **CREATE INDEX**

Existem atributos de índice utilizados no âmbito da Oracle que não existem no DB2 UDB for iSeries. Os atributos como CLUSTER e ALLOW REVERSE SCANS são suportados pela Oracle, mas não pelo DB2 UDB for iSeries. Estas cláusulas, se forem encontradas nos scripts de entrada, são omitidas dos scripts de saída do DB2.

#### **Cláusula NOT NULL**

Outras plataformas DB2 requerem que as colunas incluídas nas restrições UNIQUE e PRIMARY KEY sejam definidas como NOT NULL. O DB2 UDB for iSeries não tem esse tipo de requisito. Por isso, a cláusula não é adicionada quando o destino da migração é DB2 UDB for iSeries.

#### **Disparidade de colunas de restrição**

O DB2 UDB for iSeries não permite quaisquer diferenças entre os tipos de dados das colunas

numa restrição de integridade referencial. A coluna chave principal tem de ter exactamente o mesmo tipo de dados que o tipo de dados chave externo. Uma das diferenças mais comuns é INTEGER e SMALLINT. Esta relação é permitida noutras plataformas DB2 e na Oracle, mas não no DB2 UDB for iSeries. Para diminuir as oportunidades de encontrar este erro, a conversão altera o tipo de dados NUMBER na Oracle para INTEGER e não tenta distinguir entre INTEGER e SMALLINT. Ainda pode haver casos em que as colunas de restrição não são idênticas, tal como CHARACTER e VARCHAR, de forma que ainda pode ter de modificar as definições da coluna nalgumas localizações.

#### **Instruções NULL;**

A linguagem de procedimentos da Oracle, PL-SQL, permite-lhe utilizar a instrução NULL; para indicar uma ramificação lógica vazia, conforme ilustrado no seguinte exemplo trivial: CREATE TRIGGER TRIG1 AFTER INSERT ON T

FOR EACH ROW BEGIN NULL; END;

O DB2 UDB for iSeries não permite esta utilização da instrução NULL;. Para manter o comportamento da lógica PL-SQL, a instrução NULL; é substituída por uma instrução válida que define uma variável fictícia como 0, conforme ilustrado no seguinte exemplo:

CREATE TRIGGER TRIG1 AFTER INSERT ON T REFERENCING NEW AS NEW FOR EACH ROW MODE DB2SQL BEGIN ATOMIC

DECLARE NULLSTMT INTEGER;

--| NULL;

SET NULLSTMT = 0;

END;

#### **Instruções que não convertem**

Determinadas instruções, quando são encontradas nos scripts de entrada, não são incluídas nos scripts de saída. Para determinadas instruções, tal como DROP TABLE, não faz sentido incluí-las: uma vez que a migração está a iniciar a partir do início, não é necessário largar tabelas. Outras instruções têm determinadas formas que não são válidas no âmbito do DB2. Um exemplo, seria uma ALTER TABLE que activasse ou desactivasse uma restrição. Apesar da instrução ALTER TABLE ser suportada no DB2, não pode ser utilizada para activar ou desactivar uma restrição. Finalmente, há casos em que a própria instrução não pode ser executada no servidor iSeries. Um exemplo deste facto é a instrução CREATE SEQUENCE. Este componente ainda não está disponível no V5R2, de forma que toda a instrução é omitida. Em todos estes casos, o texto da instrução é marcado como comentário, mas ainda pode visualizar o texto no script de saída. Além disso, aparece uma mensagem nos comentários a indicar que a instrução não foi convertida e o respectivo motivo. Estes comentários aparecem nos ficheiros .rpt e .db2, pelo que pode verificar com facilidade todas as instruções que foram excluídas.

#### **Tipos de Oracle**

Não existe suporte de DB2 para os tipos que contenham vários elementos, como no seguinte exemplo:

```
create type name_ty as object
     (firstName varchar2(20),
     lastName varchar2(20),
     title varchar2(10));
```
Este é outro exemplo de uma instrução que não efectuará a conversão. Se encontrar este exemplo, deverá localizar quaisquer tabelas que utilizem este tipo e substituir a referência ao tipo com as

definições de coluna explícitas. A ferramenta não trata destas modificações às instruções CREATE TABLE, uma vez que nem sempre é evidente a intenção do utilizador. Mas, num simples caso, como este:

```
create table persons
      (deptNo int primary key,
      deptName char(20) not null,
     managerID number(5),
     managerName name ty not null);
```
Deve incluir as colunas do tipo de objecto e mudar-lhes o nome para algo mais apropriado à tabela, conforme se segue:

```
create table persons
      (deptNo int primary key,
      deptName char(20) not null,
     managerID int,
     mgrfirstName varchar(20),
     mgrlastName varchar(20),
     mgrtitle varchar(10));
```
#### **Objectos SEQUENCE**

Os objectos SEQUENCE da Oracle não são suportados no DB2 UDB for iSeries. Conseguimos obter o mesmo comportamento utilizando as colunas IDENTITY, através destes passos. Se, por exemplo, a sequência na Oracle tivesse sido criada com esta instrução:

CREATE SEQUENCE IDENTITY C2 INCREMENT BY 1 START WITH 1000;

No servidor iSeries, criaria uma tabela com uma única coluna IDENTITY:

```
CREATE TABLE IDENTITY C2 (IDENTITY C2 DECIMAL(31,0) GENERATED ALWAYS AS IDENTITY
  (START WITH 1000, INCREMENT BY 1));
```
Nesse caso, estaria a criar funções que fornecessem o valor anterior e o valor seguinte da sequência. Deveria percorrer o script da Oracle substituindo PREVVAL FOR IDENTITY\_C2 por PREV\_IDENTITY\_C2( ) e NEXTVAL FOR IDENTITY\_C2 por NEXT\_IDENTITY\_C2( ). No seguimento do mesmo exemplo, as instruções para criar as funções são:

```
CREATE FUNCTION PREV_IDENTITY_C2 () RETURNS DECIMAL(31,0) LANGUAGE SQL
MODIFIES SQL DATA
BEGIN
  RETURN (SELECT identity_val_local() FROM QSYS2.QSQPTABL);
END;
CREATE FUNCTION NEXT_IDENTITY_C2 () RETURNS DECIMAL(31,0) LANGUAGE SQL
MODIFIES SQL DATA
BEGIN
   INSERT INTO IDENTITY_C2 VALUES(DEFAULT) ;
   DELETE FROM IDENTITY C2;
   RETURN (SELECT identity val local() FROM QSYS2.QSQPTABL);
END
```
Quando é adicionado o suporte completo dos objectos SEQUENCE ao DB2 UDB for iSeries, o MTK permite a conversão adequada dos scripts da Oracle para o equivalente em DB2.

#### **Exemplos**

Esta a visualizar um literal de data '25.12.2002' no script de entrada, por isso, escolhe DD.MM.AAAA como Source date format (Formato da data de origem).

Tem uma instrução ALTER TABLE que desactiva uma restrição. Para conseguir o mesmo, utilize

<span id="page-13-0"></span>o comando WRKPFCST directamente no sistema do iSeries, uma vez que a instrução ALTER TABLE não pode ser utilizada para desactivar uma restrição. O comando WRKPFCST dá-lhe a opção de activar e desactivar restrições.

## **Optimizar conversão de metadata**

O objectivo do passo **Converter** consistiu em converter instruções SQL de origem em instruções SQL compatíveis com DB2. O passo **Optimizar** dá-lhe a oportunidade de visualizar os resultados da conversão e efectuar alterações. Por exemplo, pode alterar procedimentos armazenados de origem e alguns nomes de objectos DB2. No entanto, tem de regressar ao passo **Converter** para aplicar estas alterações.

Pode visualizar os resultados da conversão utilizando qualquer dos seguintes separadores:

- v A vista **Oracle** apresenta a base de dados de origem.
- v A vista **DB2** apresenta a base de dados de destino.
- v A vista **Report** (Relatório) apresenta o relatório das mensagens de erro, ordenadas pelo objecto de base de dados.
- v A vista **Messages** (Mensagens) apresenta as mensagens, ordenadas pelo número da mensagem.

Se existir um ícone para editar (um lápis) na coluna DB2, pode alterar o nome do objecto. Por exemplo, pode alterar os nomes das colunas, tabelas, vistas, índices e procedimentos. Não pode alterar os nomes de chaves externas e de activadores. As alterações efectuadas na tabela são globais e entram em efeito apenas quando reconverter metadata de origem. Execute os seguintes passos para alterar um nome de objecto:

- 1. Seleccione um objecto na vista DB2 ou origem a partir da página Refine (Optimizar).
- 2. Faça clique no ícone para editar (um lápis) na coluna DB2. A janela Edit Object Name (Editar nome do objecto) é aberta.
- 3. No campo Name (Nome), escreva o novo nome.
- 4. Faça clique em **Apply** (Aplicar). O novo nome aparece na tabela, mas não entrará em efeito até à próxima vez que converter.

Também pode alterar a lógica de um procedimento ou activador SQL:

- 1. Seleccione um procedimento ou activador a partir da vista de destino ou origem da página Refine (Optimizar).
- 2. Faça clique em **Edit Source** (Editar origem). O corpo do procedimento (activador) é aberto no editor assumido.
- 3. Introduza as alterações, guarde e feche o editor.
- 4. Faça clique em **Refresh Changes** (Actualizar alterações) para visualizar as alterações que efectuou ao corpo do procedimento (activador). Pode visualizar as novas alterações aqui, mas só entram em efeito na próxima vez que converter.

#### **Detalhes**

O que deve reter relativamente ao passo **Optimizar** é que, ao contrário dos outros passos, é opcional. Em muitos casos, pode ignorar o processo de optimização quando efectua uma migração. Se tiver visualizado as mensagens que surgiram com o processo de conversão e não tem necessidade de modificar os nomes de quaisquer objectos, pode ignorar completamente este passo.

Enquanto estiver a efectuar uma conversão, poderá descobrir que é útil testar a conversão das instruções individuais. Para tal, pode utilizar o SQL Translator (Conversor SQL). Primeiro tem de converter quaisquer objectos que sejam referidos pela instrução que pretende testar. Assim que tiver efectuado as conversões de quaisquer objectos relacionados ou se a instrução que pretende testar for completamente autónoma, seleccione **Tools > SQL Translator** (Ferramentas > Conversor SQL) a

<span id="page-14-0"></span>partir do menu MTK. A janela SQL Translator (Conversor SQL) é aberta: pode introduzir a instrução SQL ou colá-la a partir da área de transferência. Em seguida, faça clique no botão **Convert** (Converter).

# **Gerar scripts de transferência de dados**

Neste momento está pronto para gerar os scripts que movem os dados das tabelas da Oracle para as tabelas do DB2 no iSeries. Os scripts que gerámos anteriormente no passo **Converter** referiam-se apenas à criação dos objectos de base de dados. Este passo produz os scripts que importam os dados da Oracle e preenchem os ficheiros do DB2. Se estiver apenas interessado em implementar o script para criar os objectos e não pretender mover quaisquer dados da base de dados da Oracle para o DB2, pode ignorar este passo.

Para gerar os scripts da transferência de dados, execute os seguintes passos:

- 1. No painel no lado esquerdo do ecrã, evidencie o script que pretende utilizar para transferir dados. O script que seleccionar é utilizado para determinar as tabelas da Oracle cujos dados serão transferidos. Não necessita de retroceder e seleccionar os objectos da Oracle novamente, como fez no ecrã **Specify Source** (Especificar origem).
- 2. Decida onde pretende armazenar os scripts. Os ficheiros de script podem ser gerados localmente na máquina a executar o MTK, remotamente no servidor iSeries ou em ambos ao mesmo tempo. A localização que escolher neste painel também é utilizada como destino dos ficheiros de dados binários que são criados durante o passo de extracção de dados no separador **Deploy to DB2** (Implementar o DB2).

Recomendamos que armazene os scripts em ambos os locais ao mesmo tempo e que aceite as localizações assumidas para ambos os conjuntos de scripts. No entanto, se tiver muitos dados e pretender implementar em mais do que um servidor iSeries, poderá gerar os scripts apenas localmente. Esta opção é executada muito mais rapidamente, permite enviar manualmente os ficheiros para os servidores iSeries e armazená-los no directório apresentado. Outro caso em que poderá optar por gerar os scripts localmente, é se estiver a executar estando desligado do servidor iSeries e pretender efectuar apenas o trabalho de gerar os scripts neste momento, para duplicar manualmente os scripts posteriormente. Neste cenário, também pode mover os ficheiros posteriormente, para o directório destino do iSeries apresentado nesta janela.

O único motivo pelo qual deveria optar por armazenar os scripts apenas no servidor iSeries seria para poupar armazenamento na máquina local. Neste caso, não lhe será possível visualizar o ficheiro \*.qsh após ser gerado, uma vez que não se encontra na máquina local. No entanto, se não ocorrerem erros durante a geração de scripts, pode ter a certeza de que existe no iSeries e de que está tudo correcto.

3. Faça clique em **Create Scripts** (Criar scripts). Este procedimento cria os scripts necessários para a transferência de dados e armazena-os nas máquinas que especificar. Os dados não são movidos ainda. A movimentação real dos dados só ocorre no último passo **Implementar o DB2** do processo de migração.

#### **Detalhes**

Para duplicar os dados nos vários servidores iSeries, o método mais simples consiste em simplesmente executar o passo **Gerar scripts de transferência de dados** e todo o processo **Implementar o DB2** em cada iSeries. Se, por algum motivo, a base de dados da Oracle não estiver disponível ou se for demasiado grande para extrair novamente, pode enviar manualmente todo o directório de projecto para o sistema de destino.

- v Efectue uma cópia binária de todo o directório de dados /QIBM/UserData/MTK/projects/*nomeproj*/DataOutScripts para o directório correcto no outro servidor iSeries. Os comentários no ficheiro de scripts \*.qsh indicam exactamente onde devem ser armazenados.
- v Execute o passo da implementação dos dados a partir do MTK (ignorando o passo de extracção) no sistema novo. Como alternativa, pode utilizar STRQSH para executar manualmente o script

<span id="page-15-0"></span>qsh no novo sistema, executando /QIBM/UserData/MTK/projects/*nomeproj*/DataOutScripts/*nome*.qsh

A ferramenta MTK gera vários ficheiros no directório

/QIBM/UserData/MTK/projects/*nomeproj*/DataOutScripts no servidor iSeries:

- v O script \*.qsh efectua realmente a importação dos dados utilizando CPYFRMIMPF
- Os ficheiros \*.fdf definem os campos de CPYFRMIMPF

Se ocorrerem problemas que não podem ser diagnosticados a partir dos registos MTK ou a partir das mensagens de saída, utilize a opção -debug (depuração) quando executar o MTK. Esta opção produz uma saída de verbosidade a partir da ferramenta MTK e a partir da geração e execução dos scripts de transferência de dados. Esta saída pode ser útil para a determinação de problemas continuada ou, possivelmente, para enviar à IBM de forma a ser analisada. Além disso, também deve ser capaz de emitir manualmente os comandos de CL apresentados nas mensagens a partir da execução do script \*.qsh para continuar a diagnosticar problemas. Por exemplo, os comandos CHGPFCST, DLTF, CRTSRCPF e CPYFRMIMPF podem ser executados um a um para tentar identificar a causa do problema.

Os próprios scripts contêm comentários que demonstram como os executar, se pretender executá-los manualmente no servidor iSeries em vez de os executar a partir da ferramenta MTK.

# **Implementar o DB2 UDB for iSeries**

Chegou ao último passo no processo de migração. Por esta altura, já criou todos os scripts necessários para criar os objectos DB2, extrair os dados das tabelas da Oracle e importar os dados para as tabelas do DB2.

Para implementar o DB2 UDB no iSeries, execute os seguintes passos:

- 1. Introduza o nome do servidor iSeries que é o destino da implementação. O nome que introduzir tem de ser um nome de sistema válido que o controlador JDBC utilize para aceder ao sistema remoto.
- 2. Certifique-se de que existe o esquema apropriado no servidor iSeries. No caso mais comum, se tiver extraído todos os objectos da Oracle a partir de um esquema da Oracle, os scripts DB2 gerados não contêm o nome do esquema. O que significa que o nome do esquema assumido é utilizado, sendo o perfil de utilizador utilizado para estabelecer ligação. A maior parte das pessoas já tem um esquema com este nome, mas se não tiver deve criar um manualmente no servidor iSeries. É onde os objectos são criados. Pode criar este esquema utilizando o iSeries Navigator; também pode iniciar sessão directamente no servidor iSeries e utilizar STRSQL para entrar no ambiente SQL interactivo e emitir CREATE SCHEMA *meuperfil*, em que *meuperfil* é o perfil de utilizador que está a utilizar para estabelecer ligação.

Se não pretender utilizar o perfil de utilizador, pode modificar o script DB2 para conter no início uma instrução SET SCHEMA para definir o esquema assumido como algo diferente do perfil de utilizador. No entanto, recomendamos que utilize o esquema assumido em todo o processo. Os objectos podem ser copiados ou movidos após a migração, caso seja pretendido.

Outra alternativa, se já tivesse um esquema e necessitasse absolutamente de ter os objectos lá criados, seria efectuar um CRTUSRPRF com esse nome e utilize esse perfil para estabelecer ligação.

- 3. Introduza o ID de utilizador e palavra-passe para estabelecer ligação ao iSeries. Se não os introduzir no ecrã inicial, é apresentada uma janela, que lhe pede o perfil e palavra-passe. Os valores que introduzir têm de indicar um perfil de utilizador válido no servidor iSeries, juntamente com a palavra-passe actual. Se o perfil não estiver definido, se não estiver activo ou se a palavra-passe tiver expirado ou incorrecta, a ligação falha e o processo de implementação pára.
- 4. Indique se pretende apenas implementar o script .db2 ou extrair e carregar também os dados. Para uma migração completa, marque as três caixas. Estas três opções correspondem aos três passos de uma implementação completa:
	- a. Create the database objects in DB2 (Criar objectos de base de dados no DB2)

b. Extract the data from Oracle and store it on the iSeries server in intermediate form (Extrair os dados da Oracle e armazená-los no servidor iSeries no formato intermediário)

c. Import the extracted data into the DB2 tables (Importar os dados extraídos para as tabelas do DB2) Recomendamos que execute todos os três passos em conjunto, mas há excepções a essa regra. Se pretender apenas migrar as definições de objectos, mas não os dados, marque apenas a primeira opção. Se já tiver criado objectos de base de dados e agora pretende apenas mover os dados, marque a segunda e terceira opções. Se tiver copiado todos os ficheiros de script e ficheiros de dados de um servidor iSeries para outro servidor iSeries, marque apenas a terceira opção.

- 5. Faça clique em **Deploy** (Implementar). Este passo pode ser um processo de longa execução. A ferramenta MTK executa vários passos que podem aumentar o tempo de processamento. Todos os dados são extraídos e armazenados remotamente e, portanto, o desempenho é directamente proporcional à quantidade de dados nas tabelas da Oracle. Assim que os dados tiverem sido extraídos e armazenados no servidor iSeries, o comando CPYFRMIMPF é executado em cada tabela de forma a importar os dados para o DB2. Se existirem colunas LOB (Large Object) nas tabelas, cada valor LOB individual tem o seu próprio ficheiro armazenado no sistema de ficheiros integrado do iSeries que tem de ser importado. Mesmo que opte por não extrair os dados, podem existir muitos objectos que necessitem de ser criados no DB2 e, também este processo, pode demorar vários minutos.
- 6. Reveja os resultados da implementação no ecrã da saída resultante. A ferramenta MTK gera automaticamente ficheiros HTML muito completos que contêm informações úteis sobre a migração. Quando a implementação é concluída, é apresentada uma janela do navegador; a janela mostra todos os objectos que foram migrados e, se tiver optado por efectuar a movimentação de dados, o número completo de linhas de ambas as bases de dados de origem da Oracle e de destino do DB2. A ferramenta gera o texto completo de quaisquer erros ou avisos que tenham sido encontrados durante o processo de implementação. Todos estes registos e relatórios são armazenados no directório de projectos, juntamente com todos os scripts e ficheiros, de forma a que o trabalho seja guardado e possa ser reutilizado e revisto mesmo após a migração estar concluída.

#### **Detalhes**

Em caso de falha, a ferramenta MTK gera um relatório que mostra os objectos que falharam a implementação. Ao clicar no nome do objecto, pode visualizar a mensagem de erro associada à tentativa de criação desse objecto. Existe também um registo de implementação que mostra todas as mensagens que ocorreram durante todo o processo de implementação. Este ficheiro é designado *nomeficheiro*\_deploy.log e reside no directório de projectos com todos os scripts. Também existe uma ligação directa a este registo a partir do relatório de implementação HTML. Este registo mostra as mensagens da implementação de metadata bem como a implementação de dados em si. Se existirem problemas que podem ser resolvidos actualizando manualmente o script ou criando ou eliminando algo no iSeries, pode executar novamente o script completo. Poderá pretender executar um DROP e CREATE de esquema antes de efectuar este procedimento, para evitar obter erros do tipo *already exists* (já existe) em cada objecto. Outra opção, se não pretender executar novamente o script completo, consiste em criar um novo script com apenas a instrução que falhou ou executar manualmente essa instrução SQL no SQL interactivo ou com o iSeries Navigator.

Durante a primeira implementação num servidor iSeries, a ferramenta MTK gera funções definidas pelo utilizador (UDFs - user-defined functions) para muitas das funções incorporadas da Oracle. Estas UDFs são incorporadas no esquema ORA8. Este processo é completamente automatizado e é executado apenas uma vez, a menos que alguém elimine o esquema ORA8 ou elimine uma ou mais UDFs contidas no esquema ORA8.

IMPORTANTE: Para garantir que todos os códigos necessários se encontram no servidor iSeries, verifique se PTF SI06748 e SI06675 foram aplicadas ao sistema antes de efectuar a implementação. Sem estas PTFs, o processo de implementação não será concluído correctamente.

# <span id="page-18-0"></span>**Capítulo 2. Exclusões**

As informações são fornecidas ″TAL COMO ESTÃO″ e sem garantias de qualquer espécie. A menção ou referência a produtos não IBM destina-se apenas a informar e não constitui uma aprovação desses produtos por parte da IBM.

O desempenho baseia-se em medições e projecções utilizando os pontos de referência padrão da IBM num ambiente controlado. O débito ou desempenho real que qualquer utilizador obtenha varia em função de considerações, tais como a quantidade de multiprogramação na fila de trabalhos do utilizador, a configuração de E/S, a configuração do armazenamento e o volume de trabalho processado. Deste modo, não pode ser fornecida qualquer garantia de que o utilizador individual obtenha melhorias no débito ou desempenho equivalentes aos rácios aqui indicados.

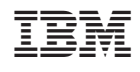